## Autodesk FBX SDK Overview

Version 200512 March 2006

© Copyright 2006 Autodesk, Inc. All Rights Reserved.

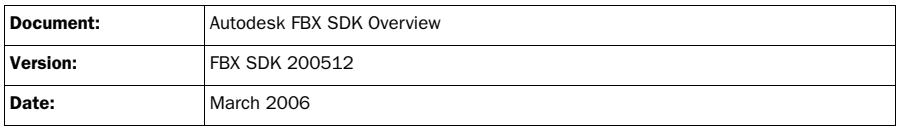

This publication, ("Publication"), or parts thereof, may not be reproduced in any form, by any method, for any purpose.

AUTODESK MAKES AND YOU RECEIVE NO EXPRESS OR IMPLIED WARRANTIES. AUTODESK SPECIFICALLY DISCLAIMS ANY WARRANTY INCLUDING, WITHOUT LIMITATION, THE IMPLIED WARRANTY OF MERCHANTABILITY, FITNESS FOR A PARTICULAR PURPOSE AND NON-INFRINGEMENT REGARDING THIS PUBLICATION, AND MAKES THIS PUBLICATION AVAILABLE SOLELY ON AN "AS-IS" BASIS. IN NO EVENT SHALL AUTODESK OR ITS LICENSORS HAVE ANY LIABILITY FOR ANY INCIDENTAL, SPECIAL, DIRECT, INDIRECT, OR CONSEQUENTIAL DAMAGES, LOSS OF PROFITS, REVENUE, DATA, OR COST OF COVER IN CONNECTION WITH OR ARISING OUT OF THE PURCHASE OR USE OF THIS PUBLICATION. THIS LIMITATION OF LIABILITY SHALL APPLY TO ANY DAMAGES, HOWEVER CAUSED AND REGARDLESS OF THE THEORY OF LIABILITY, WHETHER DERIVED FROM CONTRACT, TORT (INCLUDING, BUT NOT LIMITED TO, NEGLIGENCE), OR OTHERWISE, EVEN IF AUTODESK HAS BEEN ADVISED OF THE POSSIBILITY OF SUCH DAMAGES.

Autodesk reserves the right to revise and improve its products as it sees fit. This Publication describes the state of this product at the time of its publication, and may not reflect the product at all times in the future.

#### AUTODESK TRADEMARKS

The following are registered trademarks of Autodesk, Inc. in the USA and other countries: 3DEC (design/logo), 3December, 3December.com,<br>3D Studio, 3D Studio MAX, 3D Studio VIZ, 3ds Max, ActiveShapes, Actrix, ADI, AEC-X, Al logo), ATC, AUGI, AutoCAD, AutoCAD LT, Autodesk, Autodesk Envision, Autodesk Inventor, Autodesk Map, Autodesk MapGuide, Autodesk Streamline, Autodesk WalkThrough, Autodesk World, AutoLISP, AutoSketch, Backdraft, Bringing information down to earth, Buzzsaw, CAD<br>Overlay, Can You Imagine, Character Studio, Cinepak, Cinepak (logo), Civil 3D, Cleaner, Co DesignStudio, Design|Studio (design/logo), Design Your World, Design Your World (design/logo), EditDV, Education by Design, FBX, Filmbox,<br>Gmax, Heidi, HOOPS, i-drop, IntroDV, Kaydara, Kaydara (design/logo), Lustre, Maya, M Drainage, Visual Hydro, Visual Landscape, Visual Roads, Visual Survey, Visual Toolbox, Visual Tugboat, Visual LISP, Voice Reality, Volo, WHIP!,<br>and WHIP! (logo).

The following are trademarks of Autodesk, Inc. in the USA and other countries: AutoCAD Learning Assistance, AutoCAD Simulator, AutoCAD SQL Extension, AutoCAD SQL Interface, AutoSnap, AutoTrack, Built with ObjectARX (logo), Burn, CAiCE, Cinestream, Cleaner Central, ClearScale, Colour Warper, Content Explorer, Dancing Baby (image), DesignCenter, Design Doctor, Designer's Toolkit, DesignAids, DesignProf,<br>DesignServer, Design Web Format, DWF, DWFit, DWG Linking, DWG TrueConvert, DWG Tru Gmax (logo), Gmax ready (logo), Heads-up Design, HumanIK, Incinerator, jobnet, LocationLogic, MotionBuilder, ObjectDBX, Plasma, PolarSnap,<br>Productstream, RealDWG, Real-time Roto, Render Queue, StudioTools, Topobase, Toxik, The following are registered trademarks of Autodesk Canada Co. in the USA and/or Canada and other countries: Discreet, Fire, Flame, Flint, Flint RT, Frost, Glass, Inferno, MountStone, Riot, River, Smoke, Sparks, Stone, Stream, Vapour, Wire.

The following are trademarks of Autodesk Canada Co. in the USA, Canada, and/or other countries: Backburner, Multi-Master Editing.

#### THIRD-PARTY TRADEMARKS

All other brand names, product names, or trademarks belong to their respective holders. OpenGL is a registered trademark of Silicon Graphics, Inc. in the United States and/or other countries worldwide.

#### THIRD-PARTY COPYRIGHT NOTICES

Portions relating to JPEG © Copyright 1991-1998 Thomas G. Lane. All rights reserved. This software is based in part on the work of the Independent JPEG Group.

Portions relating to TIFF © Copyright 1997-1998 Sam Leffler. © Copyright 1991-1997 Silicon Graphics, Inc. All rights reserved. The Tiff portions of this software is provided by the copyright holders and contributors "as is" and any express or implied warranties, including, but not limited to, the implied warranties of merchantability and fitness for a particular purpose are disclaimed. In no event shall the copyright owner or contributors of the TIFF portions be liable for any direct, indirect, incidental, special, exemplary, or consequential damages (including, but not limited to, procurement of substitute goods or services; loss of use, data, or profits; or business interruption) however caused and on any theory of liability, whether in contract, strict liability, or tort (including negligence or otherwise) arising in any way out of the use of the TIFF portions of this software, even if advised of the possibility of such damage.

Portions relating to libxml2 are provided under the MIT License. © Copyright 1998-2003 Daniel Veillard. All rights reserved.

#### GOVERNMENT USE

This Publication is a "Commercial Item," as that term is defined at 48 C.F.R. §2.101, consisting of "Commercial Computer Software<br>Documentation," as such term is used in 48 C.F.R. §12.212 or 48 C.F.R. §227.7202, as applica 48 C.F.R. §§227.7202-1 through 227.7202-4, as applicable, the Publication is provided to U.S. Government end users (1) only as a Commercial Item, and (2) with only those rights as are granted to all other end users pursuant to the terms and conditions hereof. Manufacturer is Autodesk, Inc. 111 McInnis Parkway, San Rafael, California 94903, USA.

# **Contents**

#### [3 Introduction 1](#page-4-0)

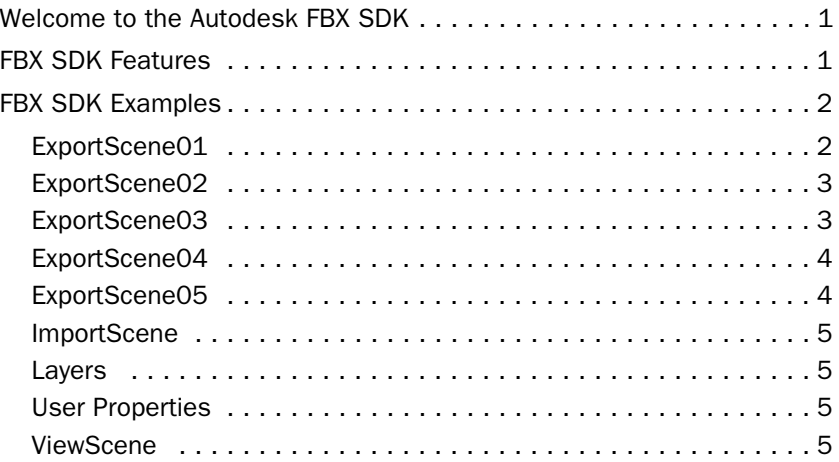

### [4 The FBX SDK Architecture 7](#page-10-0)

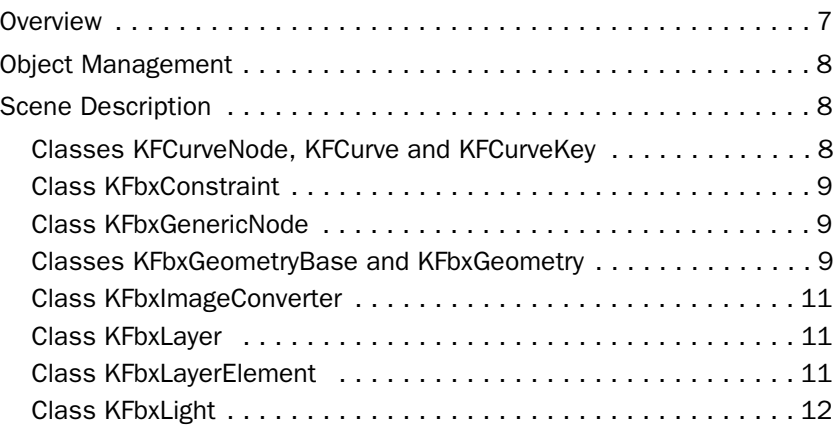

#### **Contents**

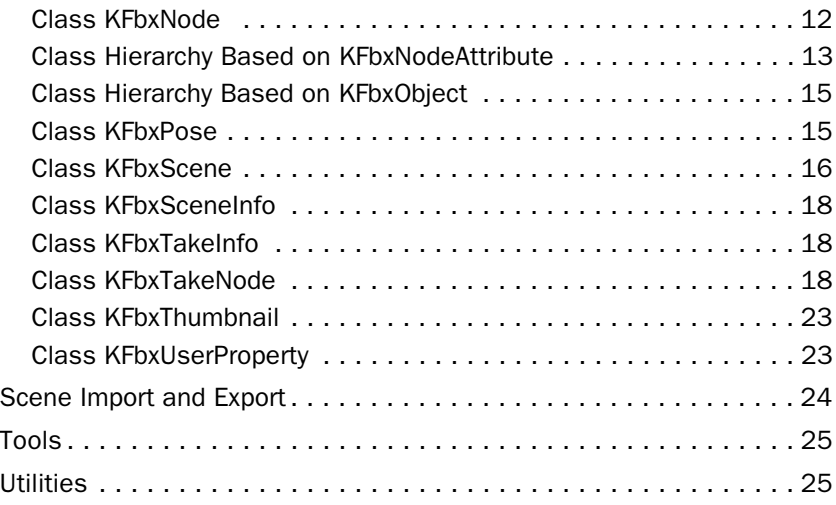

# <span id="page-4-0"></span>3 Introduction

## <span id="page-4-1"></span>Welcome to the Autodesk FBX SDK

The Autodesk FBX SDK is a C++ software development kit (SDK) that lets you import and export scenes in the .fbx file format. Using this SDK, you can create, access, or modify various scene elements such as meshes, parametric surfaces, skeletons, lights, cameras, and animation data.

With the FBX SDK, you can:

- Convert between the .fbx format and other proprietary 3D file formats.
- Make a 3D software application FBX-compatible.
- Build tools to batch process scenes.

## <span id="page-4-2"></span>FBX SDK Features

The FBX SDK lets you access, create, or modify the following elements of a scene in the .fbx file format:

- Mesh, nurb, and patch
- **E** Texture mapping over a mesh, nurb, or patch
- Material mapping over a mesh, nurb, or patch
- **I** Normals and color of vertex, mapping over a mesh, nurb, or patch
- **I.** Link constraints on the control points of a mesh, nurb, or patch
- Shape constraints on the control points of a mesh, nurb, or patch
- Position, Rotation, Scale, Parent, Single Chain IK, and Aim constraints.
- Multiple cameras and a camera switcher

#### 3 | Introduction

FBX SDK Examples

- Multiple lights and gobos
- **I** Markers
- Skeleton segments (root, limb, and limb node)
- Multiple takes of animation
- Global camera, light, and time settings
- Bind pose for a list of nodes (bones, mesh, nurbs, patches)
- **E** Rest pose for a list of nodes (bones, mesh, nurbs, patches)

In addition, the FBX SDK provides tools to:

- Process animation data
- Triangulate meshes, nurbs, and patches

The FBX SDK reads .fbx files produced by FiLMBOX version 2.5 and later. It writes .fbx files compatible with FiLMBOX (version 3.0 and later) and MotionBuilder (up to version 7.x).

The features supported by the FBX SDK are only a subset of the information generated by FiLMBOX and MotionBuilder. Among the unsupported features are FiLMBOX and MotionBuilder tool settings, animation layers, timewarps, and constraints.

## <span id="page-5-0"></span>FBX SDK Examples

Examples are a good way to understand the FBX SDK. This distribution includes nine examples which cover most of the features of the FBX SDK.

## <span id="page-5-1"></span>ExportScene01

The scene created in this example is a cylinder linked to a skeleton made of three segments. Two takes of animation show the influence of the skeleton segments over the cylinder. ExportScene01 illustrates how to:

■ Create a patch

- Create a skeleton segment
- $\blacksquare$  Create a link
- Store the Bind pose
- Store one arbitrary Rest pose
- Create multiple takes of animation
- Create meta-data for a scene
- **Export a scene in an .fbx file (in ASCII mode)**

## <span id="page-6-0"></span>ExportScene02

The scene created in this example is a sphere morphed by two shapes. A take of animation shows the influence of the shapes over the sphere. ExportScene02 illustrates how to:

- Create a nurb
- Map a shape over a nurb
- Map a texture over a nurb
- Map a material over a nurb
- Create a take of animation
- Export a scene in an .fbx file

## <span id="page-6-1"></span>ExportScene03

The scene created in this example is a textured cube and a pyramid with materials mapped on its faces. A take of animation displays six different angles of both models. ExportScene03 illustrates how to:

- Create a mesh
- Map a texture over a mesh
- Map a material over a mesh
- Map a shape over a mesh
- Create a take of animation

## 3 | Introduction

FBX SDK Examples

**Export a scene in an .fbx file** 

## <span id="page-7-0"></span>ExportScene04

The scene created in this example is a group of lights, a marker and two cameras. A take of animation rotates the lights and moves the cameras around. ExportScene04 illustrates how to:

- Create lights and assign a gobo
- Set global light settings
- Create a marker
- Create a camera and link it to a point of interest
- Create a take of animation
- Create camera switcher animation
- Export a scene in an .fbx file

## <span id="page-7-1"></span>ExportScene05

The scene created in this example is a skeleton made of three segments. The position of a node in an .fbx file is expressed in coordinates relative to its parent. This example shows how to convert to and from a global position. ExportScene05 illustrates how to:

- Create a skeleton segment
- $\blacksquare$  Get the global default position of a node
- Set the global default position of a node
- Set limits, rotation order, and pre/post pivots
- Use a custom memory allocator
- Export a scene in an .fbx file

## <span id="page-8-0"></span>**ImportScene**

This example illustrates how to get the version number of an .fbx file, how to detect if an .fbx file is password protected, how to import a scene, and how to browse a scene to access node and animation information. The ImportScene example displays the version number and the content of the .fbx file whose name is passed as the program argument. You can try it with the various .fbx files created from the export examples.

## <span id="page-8-1"></span>Layers

The scene created in this example is a cube with layered textures and with materials mapped on its faces. The example illustrates how to use the layers.

## <span id="page-8-2"></span>User Properties

This example illustrates how to create customized properties, attach them to a simple cube, and how to create a constraint using these customized properties.

## <span id="page-8-3"></span>**ViewScene**

This example illustrates how to display the content of an .fbx file in a graphical window. This program is based on the OpenGL® Utility Toolkit (GLUT). A menu is provided to select the current camera and the current take. Among other things, the ViewScene example illustrates how to:

- **I** Import a scene from  $f$ bx,  $.$ obj,  $.$ dxf,  $.3$ ds, and  $.$ dae (Collada) files
- Convert the nurbs and patch attribute types of a scene into mesh node attributes
- Get the list of all the cameras in the scene
- Find the current camera

#### 3 | Introduction

FBX SDK Examples

- Get the relevant settings of a camera depending on its projection type and aperture mode
- Compute the local and global positions of a node
- Compute the orientation of a camera
- Compute the orientation of a light
- Compute the shape deformation of mesh vertices
- Compute the link deformation of mesh vertices
- Get a list of all poses in the scene
- **Display the scene with a specific pose**

## <span id="page-10-1"></span><span id="page-10-0"></span>**Overview**

The FBX SDK set of classes can be divided into five categories:

Object management:

Refers to object instantiation and garbage collecting. See ["Object](#page-11-0)  [Management" on page](#page-11-0) 8.

■ Scene description:

These classes are the central part of the FBX SDK. They cover both the static description of the elements of a scene and the animation data modifying these elements over time. See ["Scene](#page-11-1)  [Description" on page](#page-11-1) 8.

■ Scene import and export:

These classes are the bridge between scene description classes and the .fbx file format. See ["Scene Import and Export" on](#page-27-0)  [page](#page-27-0) 24.

**Tools:** 

These classes provide services to process animation data and triangulate meshes, nurbs, and patches. See ["Tools" on page](#page-28-1) 25.

**I** Utilities:

These classes comprise array templates, string, time, error handling, color, and various match-oriented classes. See ["Utilities"](#page-28-0)  [on page](#page-28-0) 25.

Object Management

## <span id="page-11-0"></span>Object Management

Object management refers to object instantiation and garbage collecting. Class KFbxSdkManager is used to instantiate and destroy most object types. It performs garbage collecting when deleted.

## <span id="page-11-1"></span>Scene Description

The FBX SDK holds a scene description in a tree structure. The position of each node is expressed in coordinates relative to its parent.

Every node has an attribute and an array of takes of animation data. The attribute describes the content of each node. Each take of animation data describes modifications to the state of the node over time.

## <span id="page-11-2"></span>Classes KFCurveNode, KFCurve and KFCurveKey

Class KFCurveNode is the basic element of a set of animation channels. Below, [figure 4-1](#page-11-3) shows the composition of class KFCurveNode.

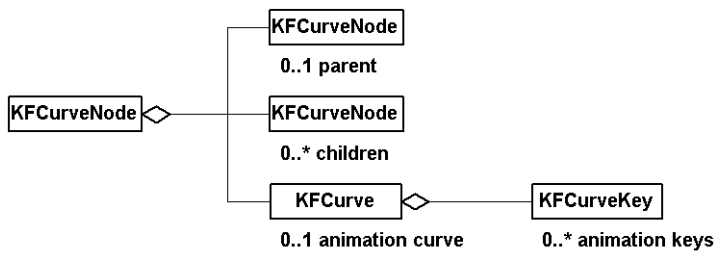

<span id="page-11-3"></span>figure 4-1: Composition of class KFCurveNode

Scene Description

Class KFCurveNode has the interface to support a tree structure through a parent and an array of children. An associated animation curve (KFCurve object) defines the animation data. This animation data is made of multiple keys (KFCurveKey objects), each one made of a time and value pair.

## <span id="page-12-0"></span>Class KFbxConstraint

Class KFbxConstraint defines a constraint. This class is composed of KFbxConstraintAim, KFbxConstraintParent, KFbxConstraintPosition, KFbxConstraintRotation, KFbxConstraintScale, and KFbxConstraintSingleChainIK.

## <span id="page-12-1"></span>Class KFbxGenericNode

Use class KFbxGenericNode to extend the FBX SDK with user-defined nodes. The generic node is an empty node that users can configure by adding user-defined properties (KFbxUserProperty).

## <span id="page-12-2"></span>Classes KFbxGeometryBase and KFbxGeometry

Class KFbxGeometryBase is the base class for all types of node attributes made of control points. Below, [figure 4-2](#page-12-3) shows the composition of class KFbxGeometryBase.

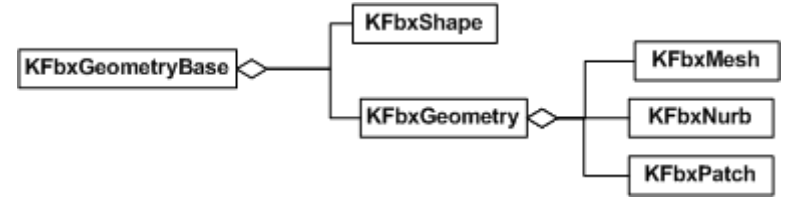

<span id="page-12-3"></span>figure 4-2: Composition of class KFbxGeometryBase

## Class KFbxTexture

Class KFbxTexture defines the mapping of an image over a surface.

Scene Description

Each texture within a scene must have a unique name. See ["Class](#page-18-0)  [Hierarchy Based on KFbxObject" on page](#page-18-0) 15. See ["Scene Import and](#page-27-0)  [Export" on page](#page-27-0) 24 for details on the file referenced by a texture.

## Class KFbxMaterial

Class KFbxMaterial defines the various color rendering parameters of a surface. Each material within a scene must have a unique name. See ["Class Hierarchy Based on KFbxObject" on page](#page-18-0) 15.

## Class KFbxLink

Class KFbxLink defines the geometrical link between nodes. A link consists of a link node (also called cluster or bone) and is set to instances of KFbxGeometry.

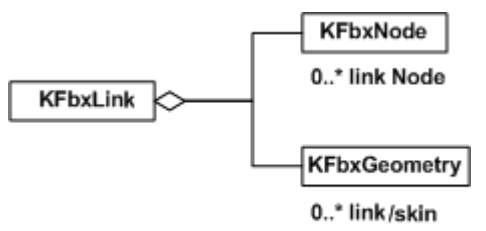

figure 4-3: Composition of class KFbxLink

## <span id="page-13-0"></span>Class KFbxShape

Class KFbxShape defines a deformation on a set of control points. Shapes should not be shared between many node attributes of type KFbxGeometry because they are closely related to the set of control points with which they are associated.

Scene Description

## <span id="page-14-0"></span>Class KFbxImageConverter

Class KFbxImageConverter is used to provide the SDK with image conversion routines. Conversion routines are used to fill a raw data buffer from a file of a specific format (FileToBuffer), or to write a raw data buffer to a specific file format (BufferToFile). Use the KFbxImageConverter to embed texture media in a portable manner.

## <span id="page-14-1"></span>Class KFbxLayer

Class KFbxLayer provides the base for the layering mechanism. A layer can contain one or more of the following layer elements:

- **Normals**
- ! UVs
- **Textures**
- **E** Materials
- **Polygon Groups**
- **Vertex Colors**

In most cases, a single layer is sufficient to describe a geometry. Many applications will only support what is defined on the first layer (Layer 0).

## <span id="page-14-2"></span>Class KFbxLayerElement

Class KFbxLayerElement is the base class for Layer Elements. It describes how a Layer Element is mapped on a geometry surface and how the mapping information is arranged in memory. Layer Elements are then added to a Layer, starting at Layer 0. Layer Elements exist for the following types:

- **E** KFbxLayerElementNormal
- KFbxLayerElementUV
- **E** KFbxLayerElementTexture

Scene Description

- **E** KFbxLayerElementMaterial
- KFbxLayerElementPolygonGroup
- ! KFbxLayerElementVertexColor

## <span id="page-15-0"></span>Class KFbxLight

Class KFbxLight defines the parameters of a light source. If the light source is a spotlight, you can specify a gobo. See ["Scene Import and](#page-27-0)  [Export" on page](#page-27-0) 24 for details on the file referenced by a gobo.

## <span id="page-15-1"></span>Class KFbxNode

Class KFbxNode is the basic element of a scene description. See [figure 4-4,](#page-15-2) which shows the composition of class KFbxNode.

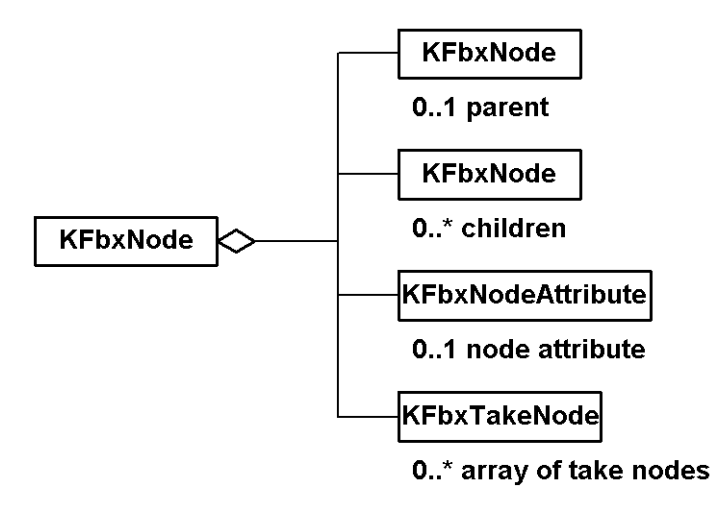

<span id="page-15-2"></span>figure 4-4: Composition of class KFbxNode

Scene Description

Class KFbxNode has the interface to support a tree structure through a parent and an array of children. Duplicate node names are supported, but they are not clean. The user should provide a renaming strategy using kFbxRenamingStrategy.

An associated node attribute defines the content of a node. A node attribute can't be shared between nodes. If no node attribute is set, the node attribute is of type null. A null node attribute can be used as a reference point in a scene. Node attribute types are defined under ["Class Hierarchy Based on KFbxNodeAttribute" on page](#page-16-0) 13.

The array of take nodes contains animation data associated with the node. See ["Take Management" on page](#page-26-2) 23 for more information.

## <span id="page-16-0"></span>Class Hierarchy Based on KFbxNodeAttribute

Class KFbxNodeAttribute is the base class for all types of node attributes. See [figure 4-5,](#page-16-1) which shows the class hierarchy based on KFbxNodeAttribute.

The types of node attributes are the following:

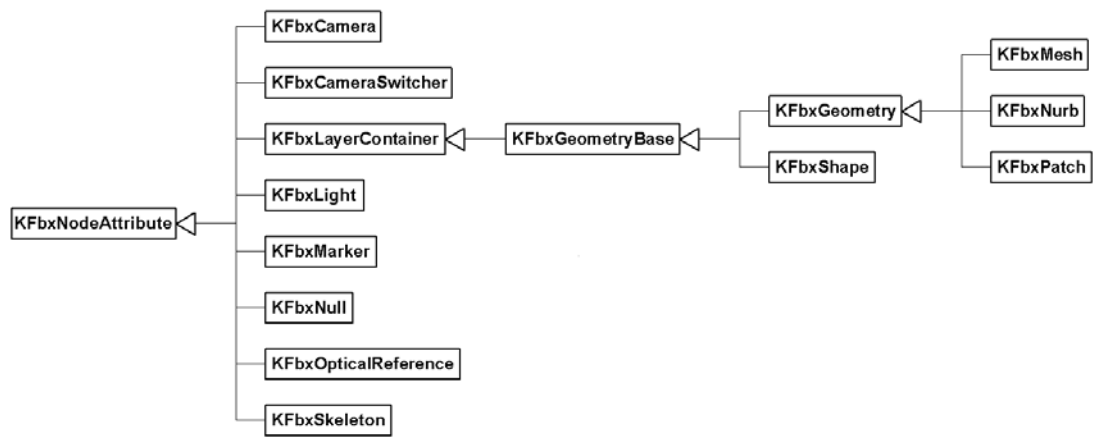

Class KFbxCamera defines the parameters of a camera.

<span id="page-16-1"></span>figure 4-5: Class hierarchy based on KFbxNodeAttribute

Scene Description

- Class KFbxCameraSwitcher defines the parameters of a camera switcher. Only one node attribute of this type is allowed per scene. It is owned by the camera switcher node contained in class KFbxScene. See ["Class KFbxScene" on page](#page-19-0) 16.
- Class KFbxLayerContainer is the base class that contains layers of materials, textures, normals, and UV coordinates. Class KFbxLayerContainer defines an element that manages layers and contains a KFbxGeometryBase that holds geometry and shapes.

The geometry (kFbxGeometry) is split into three classes. Class KFbxMesh defines an element made of polygons. Classes KFbxNurb and KFbxPatch define types of parametric surfaces. See ["Classes KFbxGeometryBase and KFbxGeometry" on page](#page-12-2) 9 for more information.

- Class KFbxLight defines the parameters of a light source. See ["Class KFbxLight" on page](#page-15-0) 12 for more on lights.
- Class KFbxMarker defines a reference point as a cube.
- Class KFbxNull defines a reference point as a null.
- Class KFbxOpticalReference defines a reference for optical segments.
- Class KFbxSkeleton defines the following skeleton segments: root, limb, and limb node.

Some of the above node attributes add additional animated parameters to a node. See ["Animation Channels" on page](#page-21-3) 18 for more information.

Scene Description

## <span id="page-18-0"></span>Class Hierarchy Based on KFbxObject

Classes derived from KFbxObject are checked for name duplicates within a scene. See [figure 4-6,](#page-18-2) which shows the class hierarchy based on KFbxObject.

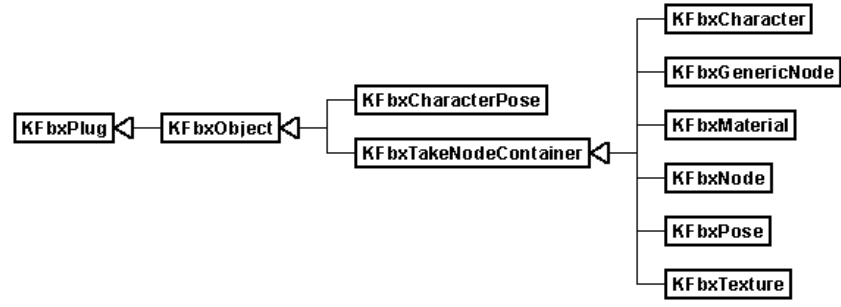

<span id="page-18-2"></span>figure 4-6: Class hierarchy based on KFbxObject

## <span id="page-18-1"></span>Class KFbxPose

Class KFbxPose defines the nodes that are part of a pose and their transformation matrix.

There are two types of poses:

- Bind poses
- **Rest poses**

#### Bind Pose

A Bind pose holds the transformation matrix of all nodes implied in a link deformation. This includes the geometry being deformed, the links deforming the geometry, and recursively all the link's parent nodes.

The Bind pose gives you the transformation of the nodes at the moment of the binding operation when no deformations occur. This is useful when you are re-creating deformable models in third party applications.

Scene Description

#### Rest Pose

A Rest pose is a snapshot of node transformation. Use a Rest pose to store the position of every node of a character at a certain point in time.

You can then use this pose as a reference position for animation tasks, for example, editing walk cycles.

## <span id="page-19-0"></span>Class KFbxScene

Class KFbxScene contains a complete scene description. The composition of class KFbxScene is shown in [figure 4-7.](#page-19-1)

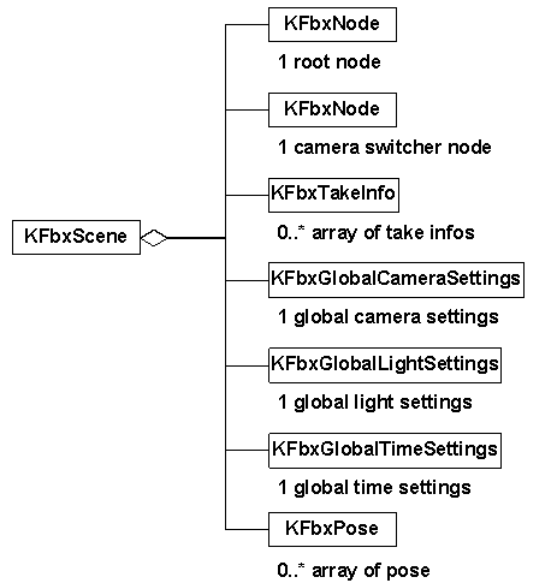

<span id="page-19-1"></span>figure 4-7: Composition of class KFbxScene

The root node is the node under which the hierarchy of 3D elements is built. This node is not saved. So, if a global transformation must be applied, insert a node between the provided root node and its children.

Scene Description

Cyclic graphs are not allowed. A node cannot be shared between scenes.

Each node inserted in the tree below the root node must have a unique name. See ["Class Hierarchy Based on KFbxObject" on page](#page-18-0) 15 for more details on this restriction.

The camera switcher node has a node attribute of type KFbxCameraSwitcher. See ["Class Hierarchy Based on](#page-16-0)  [KFbxNodeAttribute" on page](#page-16-0) 13 for more details on this type of node attribute. The camera switcher is used to set camera switching animation data. This node is not saved if the scene contains no camera. Nodes inserted below are never saved.

The array of take information contains global data for all imported takes. By default, a newly created take does not have take information. It must be set explicitly. An array of take information is available in class KFbxImporter before importing a scene to allow selection of imported takes. See ["Scene Import and Export" on](#page-27-0)  [page](#page-27-0) 24.

For more information on take management services supported by class KFbxScene, see ["Take Management" on page](#page-26-2) 23.

Global camera settings comprise a default camera, a viewing mode and producer cameras. Global light settings comprise an ambient color, fog options and shadow planes. Global time settings comprise various time format options and time markers.

Poses can be stored in the scene for a group of nodes. Rest poses and Bind poses are supported.

See ["Class KFbxPose" on page](#page-18-1) 15 for a description of poses.

Scene Description

## <span id="page-21-0"></span>Class KFbxSceneInfo

Class KFbxSceneInfo holds the user-defined summary information for a scene. This includes the scene title, the author, comments, search keywords, and so on. This information can then be searched to classify the file using user-defined criteria.

## <span id="page-21-1"></span>Class KFbxTakeInfo

Class KFbxTakeInfo contains information about a take. This information includes take statistics like the animation interval and reference time, along with user-defined information like the take name, a take description, and a thumbnail image for visual reference.

## <span id="page-21-2"></span>Class KFbxTakeNode

Class KFbxTakeNode contains animation data associated with a take. See [figure 4-8,](#page-21-4) which shows the composition of class KFbxTakeNode.

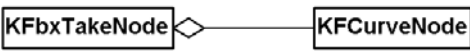

1 root animation node

<span id="page-21-4"></span>figure 4-8: Composition of class KFbxTakeNode

## <span id="page-21-3"></span>Animation Channels

Class KFbxTakeNode is a wrapper to a KFCurveNode object. It provides an easy way to directly access the animation channels found in the KFCurveNode object internal tree structure. See ["Classes](#page-11-2)  [KFCurveNode, KFCurve and KFCurveKey" on page](#page-11-2) 8 for more details.

This section lists the default animation channels and additional node attribute types that have special animation channels. For more information on the various node attribute types, see ["Class Hierarchy](#page-16-0)  [Based on KFbxNodeAttribute" on page](#page-16-0) 13.

Scene Description

#### Default Channels

By default, a take node has the following animation channels:

- **Translation X**
- **Translation Y**
- **Translation Z**
- Rotation X
- Rotation Y
- Rotation 7
- Scaling X
- Scaling Y
- Scaling Z
- **I** Visibility

#### KFbxCamera Channels

If the take node is part of a node with a node attribute of type KFbxCamera, the following additional channels are available:

- $\blacksquare$  Field of view X
- **E** Field of view Y
- **Exercise Ength**
- **D** Optical center X
- **Depart Optical center Y**
- **Roll**
- **Turntable**
- **Background color red**
- **Background color green**
- **Background color blue**

Scene Description

#### KFbxCameraSwitcher Channels

If the take node is part of the camera switcher node found in class KFbxScene, a camera index channel is available.

Camera indices start at 1. Out of range indices are clamped between 1 and the number of cameras in the scene. The index of a camera refers to its order of appearance when searching the scene's node tree depth first. See ["Class KFbxScene" on page](#page-19-0) 16 for more details on the camera switcher node.

#### KFbxConstraint Channels

If the take node is part of KFbxTexture, the following additional channels are available:

- **Deal** Object Weight
- **Position Offset**  $(X, Y, Z)$
- Rotation Offset (X, Y, Z)
- $\blacksquare$  Scale Offset  $(X, Y, Z)$
- Parent Rotation Offset (X, Y, Z)
- Parent Translation Offset (X, Y, Z)
- $\blacksquare$  Aim Offset  $(X, Y, Z)$
- $\blacksquare$  Aim WorldUp Vector  $(X, Y, Z)$
- $\blacksquare$  Aim Vector  $(X, Y, Z)$
- $\blacksquare$  Aim Up Vector  $(X, Y, Z)$
- SCik weight
- SCik twist
- $\blacksquare$  SCik Pole Vector  $(X, Y, Z)$

Scene Description

#### KFbxGeometry Channels

If the take node is part of a node with a node attribute of type KFbxGeometry, one additional channel per shape is available. Shape channels can also be accessed through the interface of class KFbxGeometry. See ["Class KFbxShape" on page](#page-13-0) 10 for more details.

#### KFbxMarker Channels

If the take node is part of a node with a node attribute of type KFbxMarker, the following additional channels are available:

- **C** Occlusion
- **IK Reach Translation**
- **IK Reach Rotation**

#### KFbxMaterial Channels

If the take node is part of KFbxMaterial, the following additional channels are available:

- **Emissive color red**
- **Emissive color green**
- **Emissive color blue**
- **E** Ambient color red
- **n** Ambient color green
- Ambient color blue
- **Diffuse color red**
- **Diffuse color green**
- **Diffuse color blue**
- **B** Specular color red
- **B** Specular color green
- **B** Specular color blue
- **Depacity**

Scene Description

- **Reflectivity**
- **B** Shininess

#### KFbxLight Channels

If the take node is part of a node with a node attribute of type KFbxLight, the following additional channels are available:

- Color red
- **De** Color green
- Color blue
- **n** Intensity
- **n** Cone angle
- Fog

#### KFbxTexture Channels

If the take node is part of KFbxTexture, the following additional channels are available:

- **E** Texture Translation X
- **E** Texture Translation Y
- **E** Texture Translation Z
- **E** Texture Rotation X
- **E** Texture Rotation Y
- **E** Texture Rotation Z
- **E** Texture Scale X
- **E** Texture Scale Y
- Texture Scale Z
- Alpha

Scene Description

#### KFbxUserProperty Channels

If the take node is part of KFbxUserProperty, animation channels can be accessed using the property index.

#### <span id="page-26-2"></span>Take Management

Take management is divided between the interfaces of classes KFbxScene and KFbxNode as follows:

- **. All take-related functions in the class KFbxScene interface are** applied to all nodes in the node tree under the scene's root node. Take-related functions in class KFbxNode interface are applied to the node and, if specified, recursively to its children.
- Class KFbxNode has an array of take nodes. The first element contains the default values for the animated parameters. No other animation data should be added to this element. A take node is not necessary for every existing take. The default take node is used when there is no take node associated with the current take.

## <span id="page-26-0"></span>Class KFbxThumbnail

The thumbnail is a small bit map icon representing the content of the FBX file and is helpful when browsing the files.

## <span id="page-26-1"></span>Class KFbxUserProperty

The FBX SDK allows the management of user properties, which can be used to extend objects according to the needs of the user. They are limited to the following basic types:

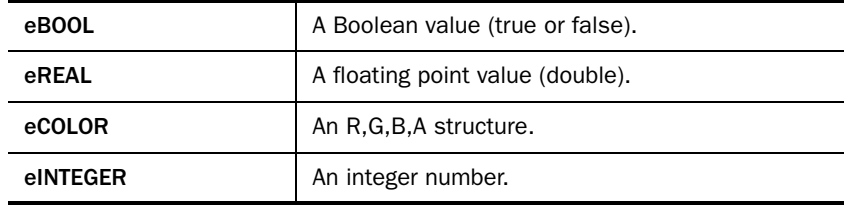

Scene Import and Export

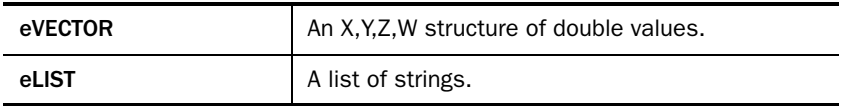

## <span id="page-27-0"></span>Scene Import and Export

Scene import and export classes are the bridge between scene description classes and the .fbx file format.

Class KFbxIO is the virtual base class of KFbxImporter and KFbxExporter.

Class KFbxImporter loads a scene from an .fbx file. Options are available to select the scene elements to import. It is possible to access an array of take information between initialization and import to select imported takes. See ["Class KFbxScene" on page](#page-19-0) 16 for more information.

Class KFbxExporter saves a scene to an .fbx file. Options are available to select the scene elements to export and whether or not files referenced by textures are embedded. By default, files referenced by textures are not embedded in the .fbx file. Instead, their absolute and relative paths are saved. The referenced files must be provided along with the .fbx file to keep the scene complete.

Both the KFbxImporter and KFbxExporter classes support password protection.

File versioning was new in the FBX SDK 3.6.1. Function KFbxIO::GetCurrentVersion() has been added to get the FBX version number written in files created by the FBX SDK.

Function KFbxImporter::GetFileVersion() has been added to get the FBX version number of .fbx files read by the FBX SDK. All .fbx files created before the introduction of this feature are assigned a version number of 5.0.0.

Tools

## <span id="page-28-1"></span>Tools

Tool classes provide services to process animation data and triangulate meshes, nurbs, and patches. These transformations are often required to convert between different methods of describing a scene.

Class KFCurveUtils provides services related to tangent mode, interpolation, resampling, merging, and time offset.

Class KFbxGeometryConverter triangulates meshes, nurbs, and patches. It also converts patches into nurbs.

## <span id="page-28-0"></span>**Utilities**

Utility classes are made available to FBX SDK users to ease the integration of the FBX SDK with other APIs.

Classes KArrayUL, KArrayTemplate, and KStructArrayTemplate are dynamically growing arrays. KArrayUL contains unsigned long elements, KArrayTemplate is designed to contain typed pointers, and KStructArrayTemplate is designed to contain structures.

Class KString encapsulates a dynamically allocated character array.

Classes KTime and KTimeSpan provide an accurate time format.

Class KError eases error handling.

Class KFbxColor holds RGBA values.

Class KFbxQuaternion contains a rotation expressed in quaternion coordinates.

Class KFbxMatrix contains a 4x4 matrix.

Class KFbxMemoryAllocator provides services for memory management.

**Utilities** 

Class KFbxRenamingStrategy provides utilities for renaming all objects in a scene, resolving name clashing and illegal characters, managing namespaces, and keeping backward compatiblilty.

Classes KFbxVector2 and KFbxVector4 hold an array of 2 or 4 elements respectively.

Class KFbxXMatrix contains a 4x4 affine matrix.